## **CARSI 资源用户访问流程(京东读书校园版)**

## **访问方式:**

- 1、首次使用本资源,用户需手机下载"京东读书专业版"APP。 下载方式: Android 端用户可访问 https://gx.jd.com/edm.html(或者关注汇云书舍微信公众号点击 "APP 下载"菜单), IOS 端用户通过 APP Store 搜索 "京东读书专业版", 下 载并安装京东读书专业版 APP;
- 2、打开 APP,登录首页勾选"本人已阅读并同意《京东读书专业版隐私政策》", 并 点击"CARSI"按钮,通过 CARSI 登录;

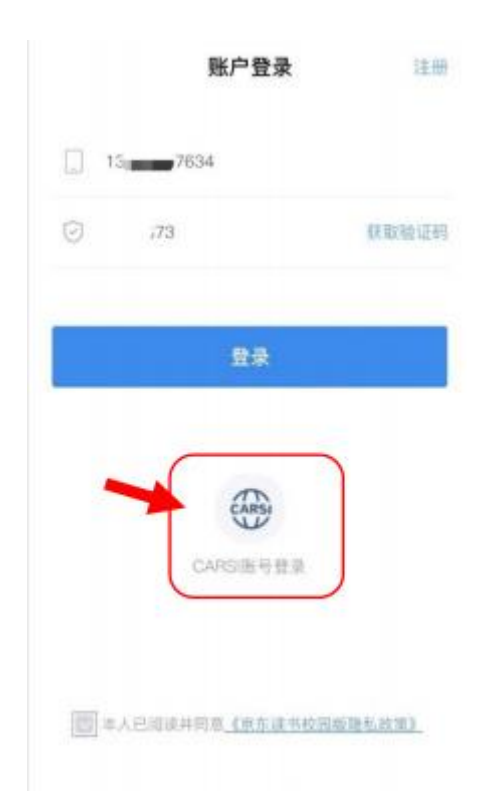

3、选择浙江大学, 跳转至 INTL ID 登录界面, 使用 INTL ID 认证。

## 浙江大学国际联合学院(海宁国际校区)

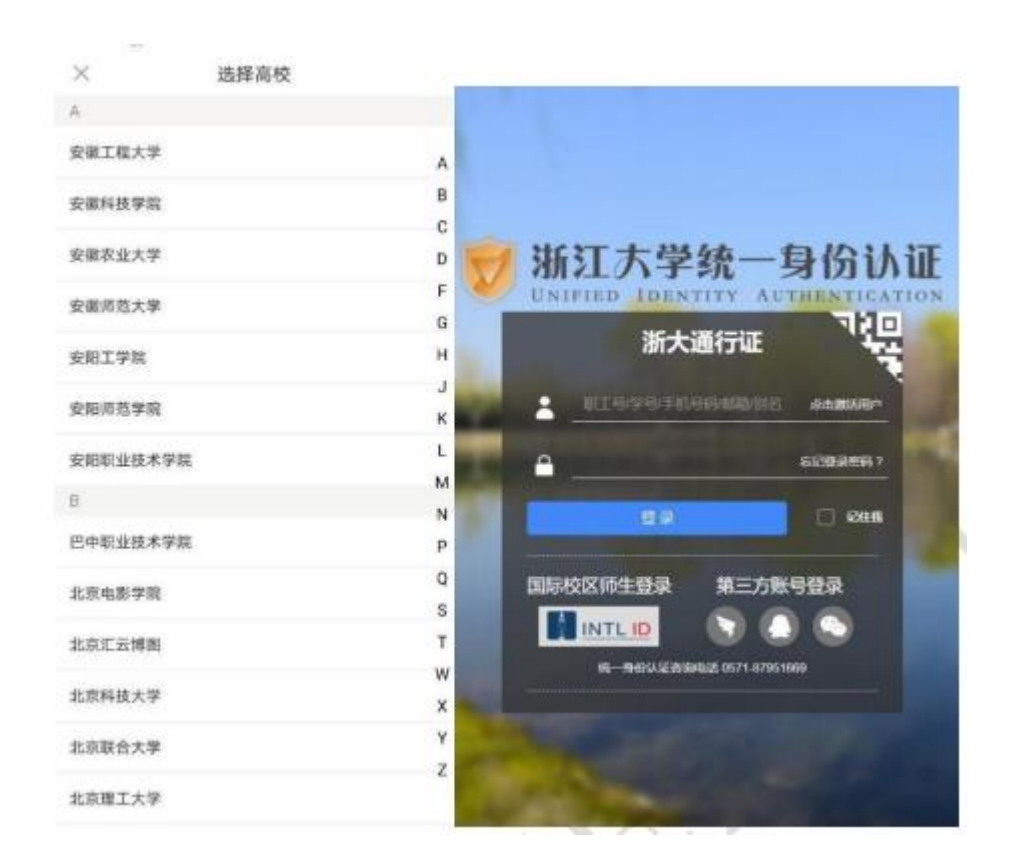

4、绑定手机号,首次登录的用户需绑定手机号,输入手机号并获取验证码,填 写真实姓名;

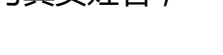

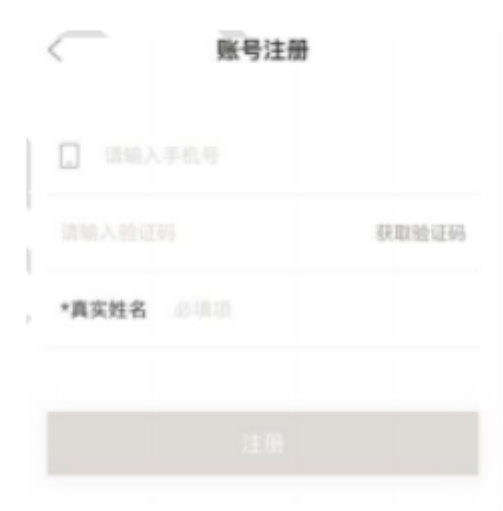

5、登录成功后展示当前用户所属机构(浙江大学),即为登陆成功,用户可以任意畅读

全库资源。

浙江大学国际联合学院(海宁国际校区)

 $\mathbb{I}$